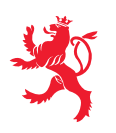

# **DÉCLARATION POUR L'IMPÔT SUR LE REVENU DE L'ANNÉE 2008**

La présente page interactive nécessite au minimum la version 8.0 d'Adobe Acrobat Reader. La dernière version d'Acrobat® Reader® pour tous systèmes (Windows, Mac, etc.) est [téléchargeable gratuitement](http://get.adobe.com/fr/reader/otherversions/) sur le site de Adobe Systems Incorporated [\(www.adobe.com\)](http://www.adobe.com).

## **1. Introduction**

La présente page introduit le formulaire de déclaration de l'impôt sur le revenu de l'année 2008 et a pour but de vous guider dans votre démarche de dépôt électronique de la déclaration pour l'impôt sur le revenu de l'année 2008. A cet effet, vous devez disposer d'un certificat électronique délivré par l'autorité de certification [LuxTrust.](http://www.luxtrust.lu)

### **2. Préparation de la déclaration de l'impôt sur le revenu de l'année 2008**

**Etape 1**: Enregistrez le présent document sur votre ordinateur.

- Etape 2: Téléchargez les éventuelles annexes à partir de la rubrique « [Formulaires](http://www.impotsdirects.public.lu/formulaires/index.html) » du site Internet de l'Administration des contributions directes et enregistrez-les sur votre ordinateur. Par annexe, il y a lieu d'entendre exclusivement tous les [formulaires](http://www.impotsdirects.public.lu/formulaires/pers_physiques/index.html) au format «pdf», par exemple le modèle 190 «Revenus de la location de propriétés bâties».
- **Etape 3**: Remplissez d'abord les diérents champs des annexes et sauvegardez vos données.
- **Etape 4**: Remplissez ensuite les diérents champs du modèle 100 et sauvegardez vos données.
- Etape 5: Préparez vos pièces justificatives. Par pièce justificative, il y a lieu d'entendre toutes les pièces à joindre obligatoirement à la déclaration d'impôt. Ces pièces doivent être enregistrées au format «pdf» sur votre ordinateur.

Les seules pièces justificatives à joindre **obligatoirement** sont:

- 1. le certificat de rémunération et/ou de pension;
- 2. le certificat renseignant le montant des intérêts débiteurs en relation avec un prêt hypothécaire ou personnel souscrit au courant de l'année d'imposition 2008;
- 3. la déclaration de partenariat lorsque l'imposition collective est demandée pour la 1ère fois pour l'année d'imposition 2008.

Cette mesure de simplication administrative ne préjuge en rien le droit du bureau d'imposition de demander, le cas échéant, d'autres pièces justificatives dans le cadre du contrôle de votre déclaration d'impôt.

### **3. Signature électronique**

Insérez votre carte Luxtrust dans votre lecteur et signez électroniquement le modèle 100 en bas de la dernière page en cliquant dans la zone de signature sur le pictogramme suivant: . Enregistrez à nouveau le modèle 100 une fois votre signature électronique apposée.

#### **4. Envoi électronique**

Une fois validé et signé, le modèle 100 peut être remis par voie électronique. L'assistant de dépôt électronique vous permettant de transmettre électroniquement votre déclaration d'impôt, ainsi que les annexes dûment complétées et les pièces justificatives, est disponible en cliquant sur le bouton ci-dessous:

**[Assistant de dépôt électronique de formulaires](https://www.services-publics.lu/assistants/public-defo?ECITIZ_ACTIVITY_PATH=Usager&ECITIZ_PROCESS_ID=MULT-DEFO&FORM_TYPE_ID=ACD_FORM100_2008)** 

Pour toute question relative à l'utilisation de votre certificat LuxTrust, veuillez contacter le Helpdesk au numéro de téléphone (+352) 24 550 550 ou bie[n cliquez ici;](https://www.luxtrust.lu/faq/none/supportetfaq?setLocale=FR)

Pour toute question relative à **la déclaration d'impôt électronique et à l'assistant de dépôt**, veuillez contacter le Helpdesk du guichet unique au numéro de téléphone (+352) 247-82000 ou par courriel à adresser à *info@guichet.public.lu*.